## **FAMIS Keyboard Shortcuts**

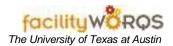

## What you need to know:

Keyboard shortcuts are combinations of keys that, when used, help you perform FAMIS tasks more quickly.

## **Instruction:**

| Windows keyboard combination | Action performed                                       |
|------------------------------|--------------------------------------------------------|
| F11                          | Enter Query Mode                                       |
| Ctrl (Enter) + F11           | Run Query                                              |
| F9                           | Bring up list of values window                         |
| Ctrl (Enter) + S             | Save information in FAMIS                              |
| %                            | Wild Card Symbol (see Tip below)                       |
| Shift + F2                   | Count Query or Count Hits Button                       |
| Ctrl + Q                     | Exit Query Mode or Cancel Button                       |
| Ctrl + F1                    | Show Keys                                              |
| TOD                          | Returns current date; example format: THU SEP 29, 2016 |
| ТОМ                          | Returns the date from yesterday                        |
| YES                          | Returns the date from yesterday                        |

## TIP:

The % in FAMIS is like the \* (asterisk) in Windows, and can be on one or both sides of a number or name. (e.g., %P0437% will find all CPs that have P0437 in their number).